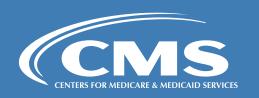

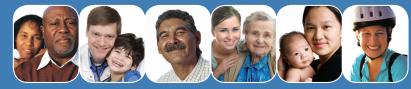

**National Training Program** 

## CMS PRODUCT ORDERING WEBSITE

Instructions to set up an account and order publications in the Product Ordering Website:

To set up an account:

- 1. Type in the URL address of the CMS Product Ordering Website: http://productordering.cms.hhs.gov
- 2. Select the link Create New Account

For questions, please e-mail: support@cmspow.us